**Cep Telefonu Numarasının sistemde kayıtlı olmadığına dair hata alan öğrencilerimiz aşağıdaki adımları uygulayarak güncel Cep Telefonu Numarasını sisteme ekleyebilirler.**

- **1. ubys.ardahan.edu.tr adresine giriş yapılır.**
- **2. Karşınıza gelen ekranda Hsp. Ayar menüsüne tıklanır.**

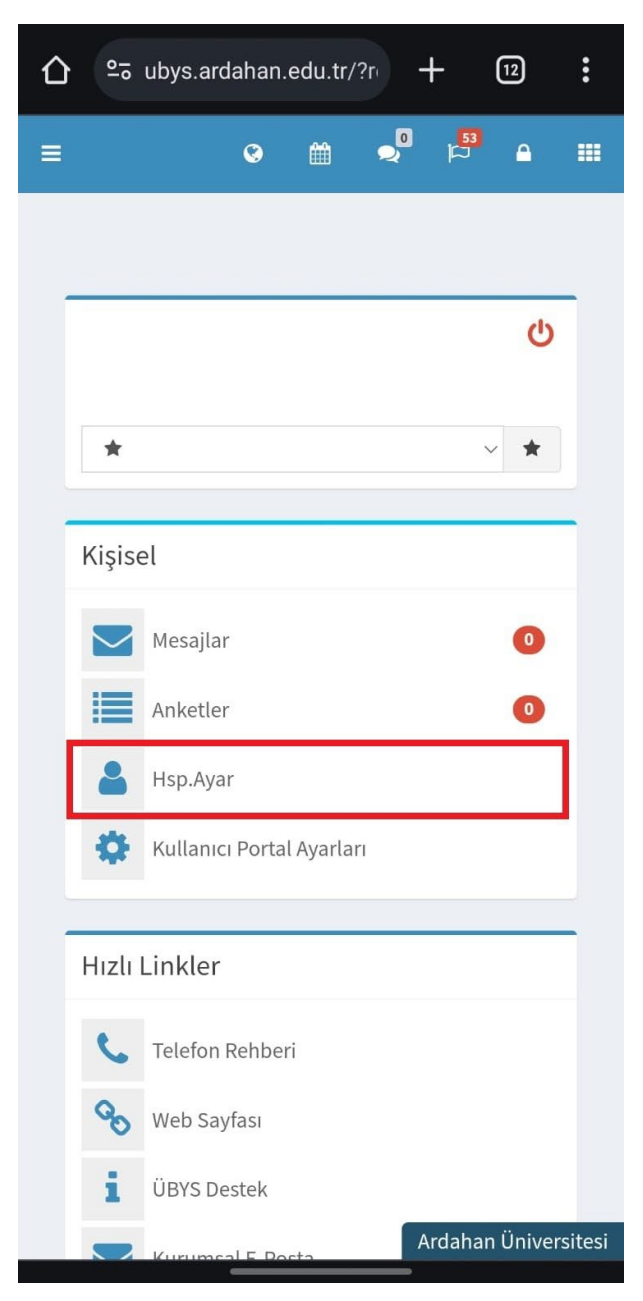

**3. Cep Telefonu alanına 10 haneli cep telefonu numarası yazılır ve kullanılan operatör seçilir.**

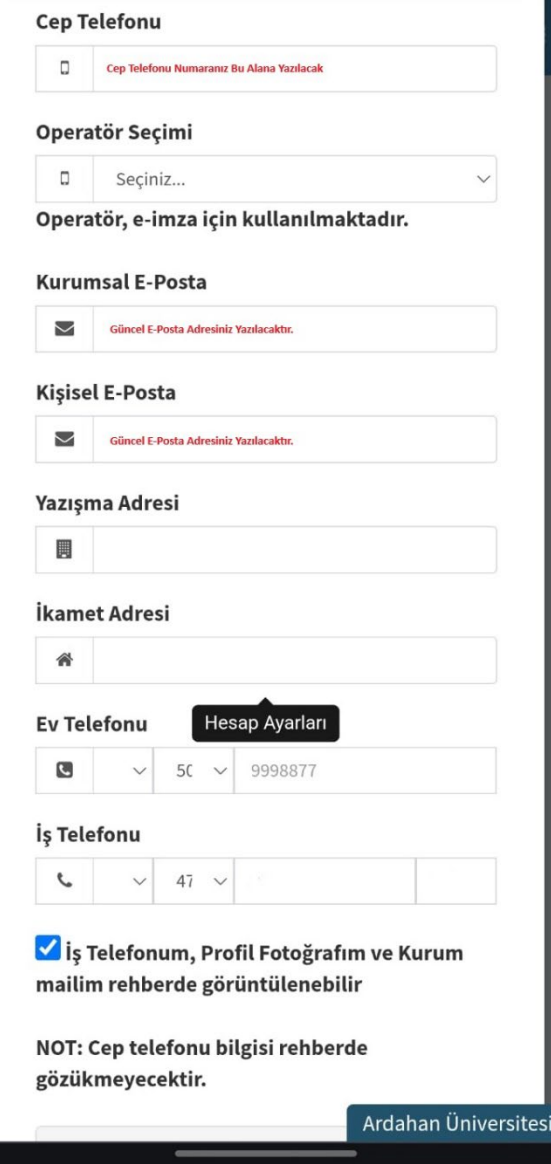

**4. Cep Telefonu ve E-posta adresi bölümü doldurulduktan sonra Bilgilerimi Güncelle butonu tıklanır.**

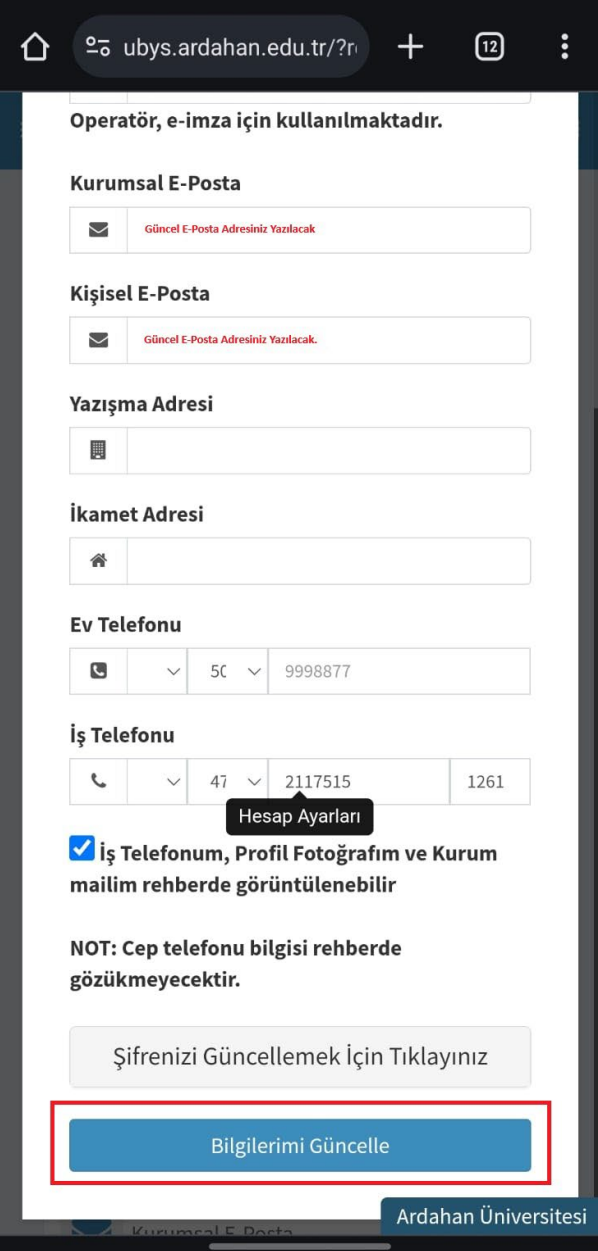